# **Le système informatique du collège**

## **1 - Ouvrir une session**

**Pour utiliser les ordinateurs du collège, il est nécessaire d'ouvrir une session en effectuant une authentification.**

**Cette authentification s'effectue en indiquant un identifiant et un mot de passe.**

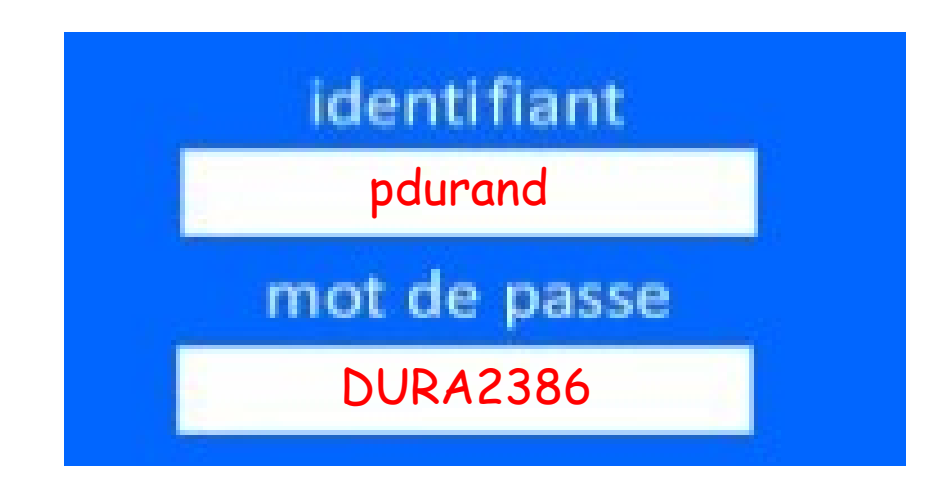

**2 - Bien organiser ses documents numériques**

**Bien organiser ses documents permet de retrouver facilement des informations.**

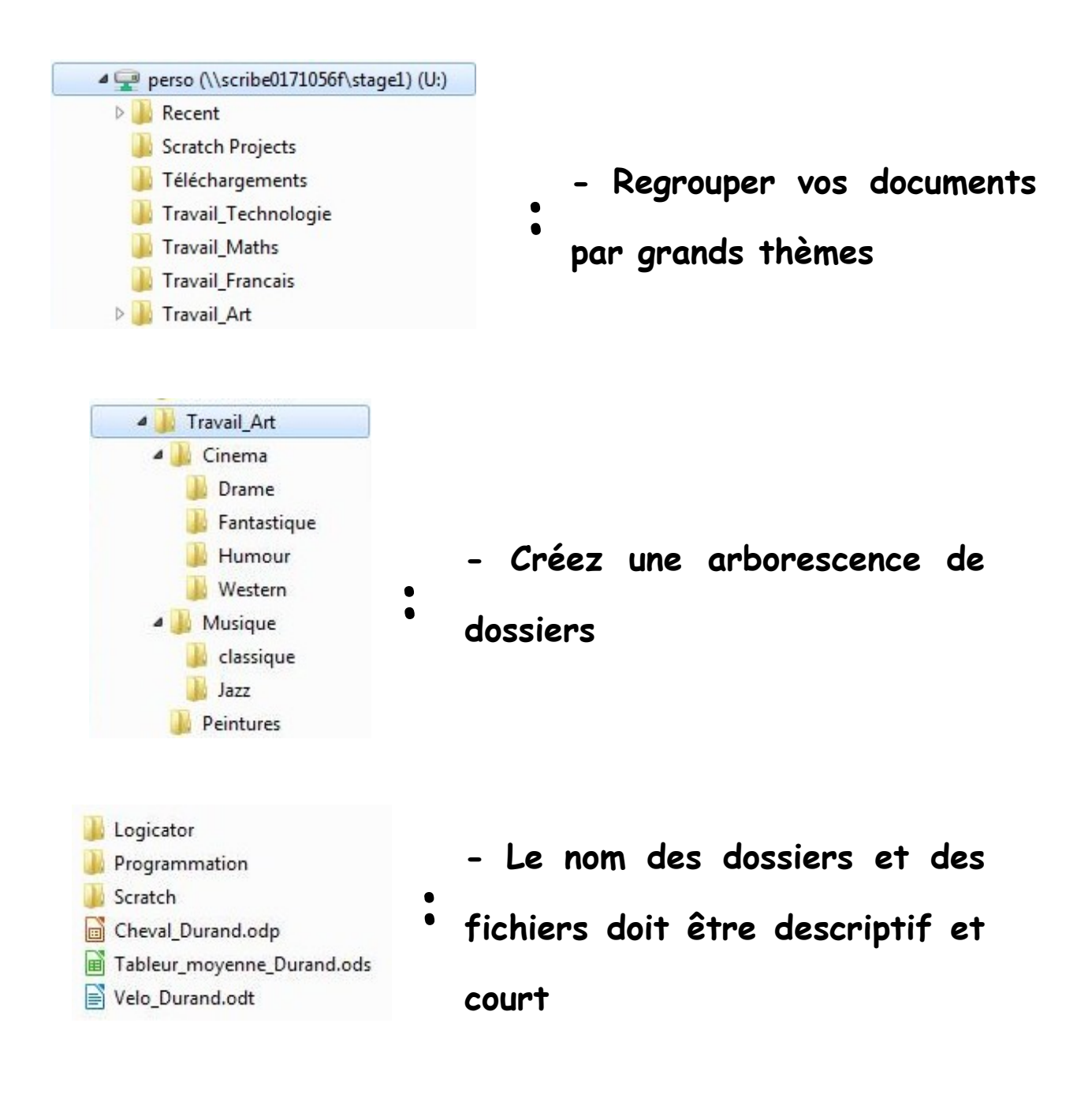

**3 - Bien nommer ses documents numériques**

**Bien nommer les fichiers et les dossiers permet d'identifier rapidement vos documents :**

- **Utilisez des noms courts ( max 30 caractères )**
- **Pas de symboles ( exemples : % \$ )**
- **Evitez l'espace, utilisez \_ (le tiret bas du 8),**
- **Evitez les accents (exemples : é ê ç …)**

**- Pour assurer un ordre, numérotez en début et en utilisant 2 chiffres ( 00\_Travail, 01\_Travail, 02\_Travail )**

## **4 – Comment se connecter à I-cart ?**

#### **I-cart permet de se connecter à divers services via Internet.**

### **Le lien direct est : https://ent.ac-poitiers.fr/**

**Sinon à partir du site du collège.**

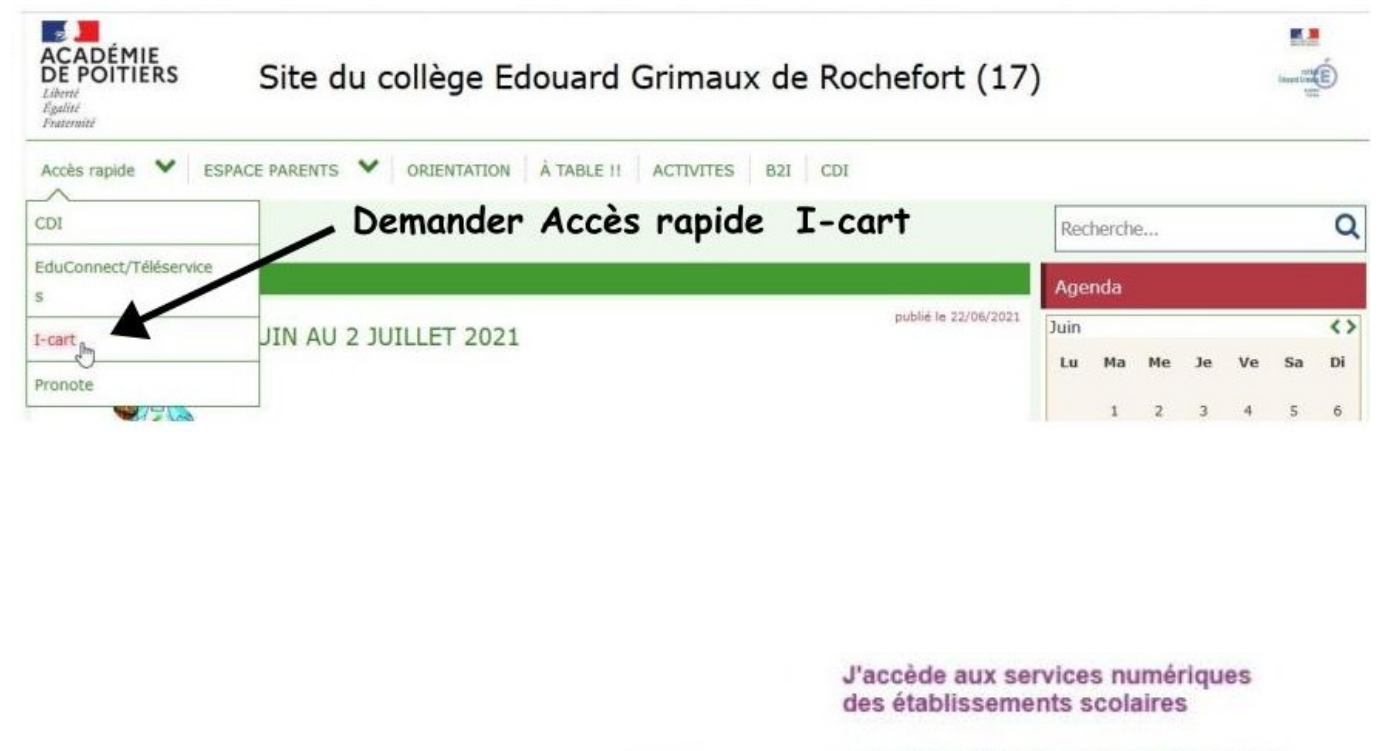

Je simplifie mes accès avec FranceConnect

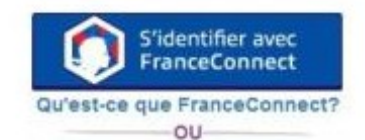

J'utilise mes identifiants EduConnect

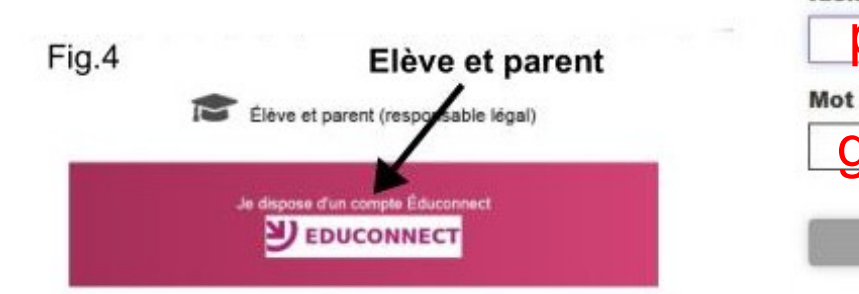

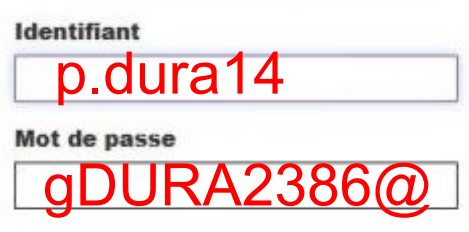

Se connecter